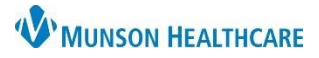

# **CareAdmin Overview for Nurses**

## Cerner PowerChart and FirstNet Education

### **Medication Administration Sequence of Steps**

- 1. Open patient chart 1. Scan patient's ID band
	- a. View orders/allergies a. Use 2 identifiers (Name and Date of Birth)
	- b. Perform Nurse Review as appropriate 6. Prepare medications and compare with computer order
	- c. Review MAR Summary 2. Scan medications
- 2. Obtain medications and bring to bedside 8. Compare and verify medication with computer before giving
- 3. Open patient chart 9. Administer medications to patient
- 4. Click IIIIII Medication Administration 20. Click 'Sign'

## **Documenting IV Rate Change**

- 1. Began bag will have already been documented
- 2. Go to IView: I&O
- 3. Right click on IV requiring rate change
	- a. Select 'Chart Details'
		- b. Select 'Rate Change'
		- c. Verify correct Date/Time
		- d. Enter new IV rate
	- e. Click 'Apply'
	- f. Sign

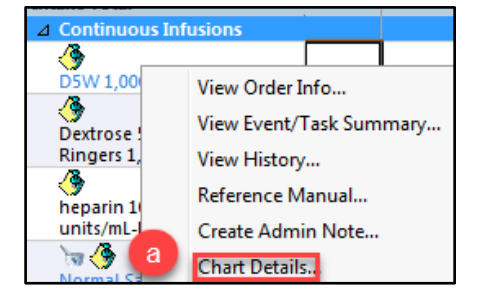

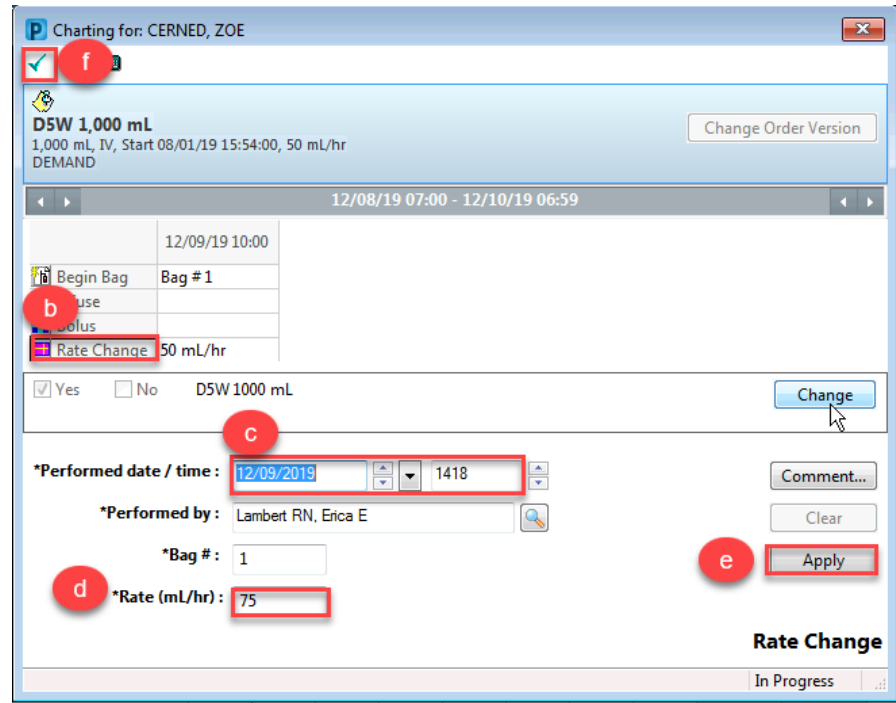

#### **Documenting Titratable IV Rate Change**

- 1. Began bag will have already been documented
- 2. Go to IView: Monitoring Band IV Drips
- 3. Create time column for time of rate change
- 4. Enter new dose
	- a. Rate will auto calculate
- 5. Sign

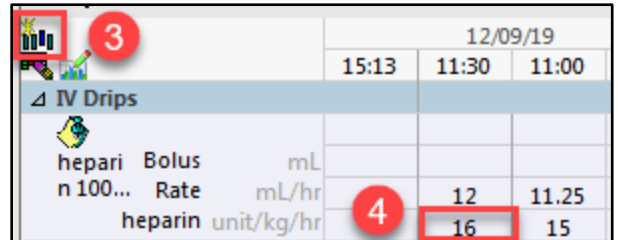

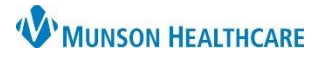

## **CareAdmin Overview for Nurses**

### Cerner PowerChart and FirstNet Education

#### **Nurse Witness**

1. Scan medication

2-4 mg, IVPush, Inject, q2hr, PRN Severe Pain, ... morphine 2 mg, IVPush, Severe Pain morphine Pain score 7-10, administer 2 mg, may repeat t

- 2. Click on drop down arrow
- 3. Enter the name of the RN who witnessed the medication
- 4. Fill in required dose fields
- 5. Click 'Ok'
- 6. RN providing witness will have to enter their password before able to sign medication

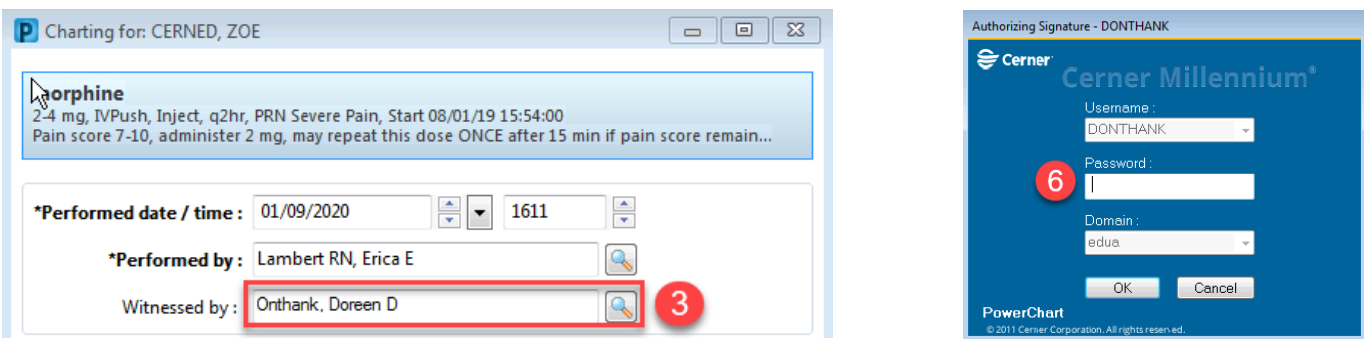

#### **Medication IV Bolus on Pump**

- 1. Go to IView: Monitoring Band
- 2. IV Drips section
- 3. Right click on medication name
- 4. Select 'Chart Details'
- 5. Select 'Bolus'
- 6. Enter Bolus volume in **ml**
- 7. Enter Bolus 'To' and 'From' time
- 8. Click 'Apply'
- 9. Sign

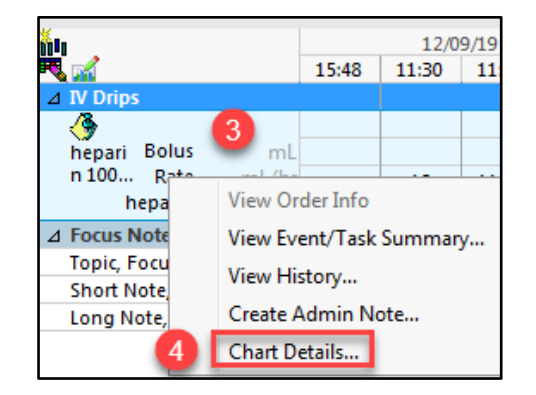

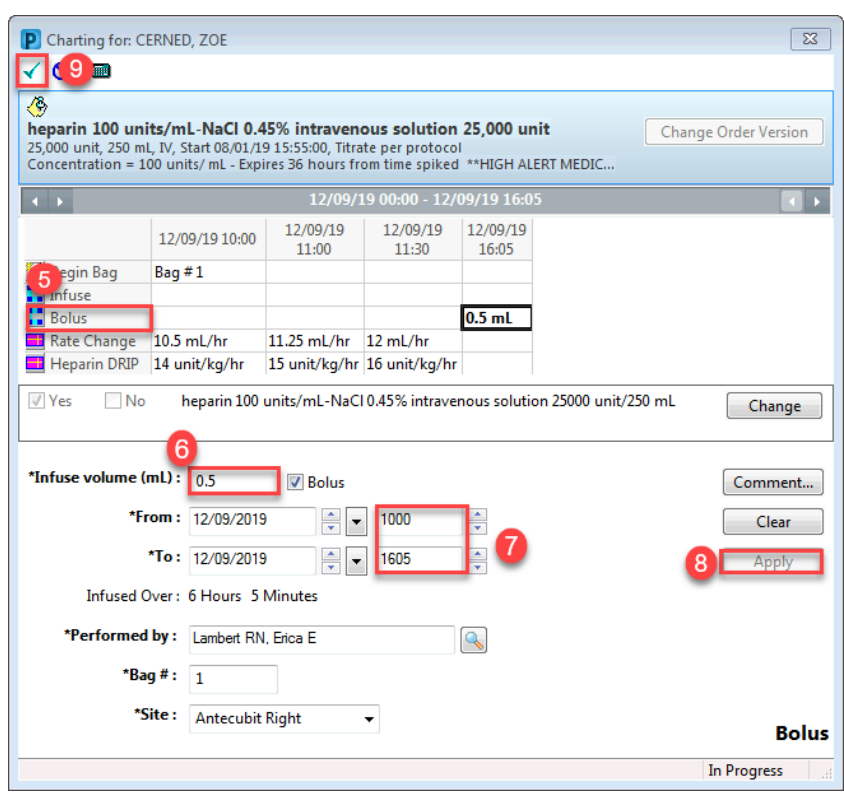

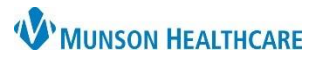

# **CareAdmin Overview for Nurses**

## Cerner PowerChart and FirstNet Education

## **Create Adhoc Order**

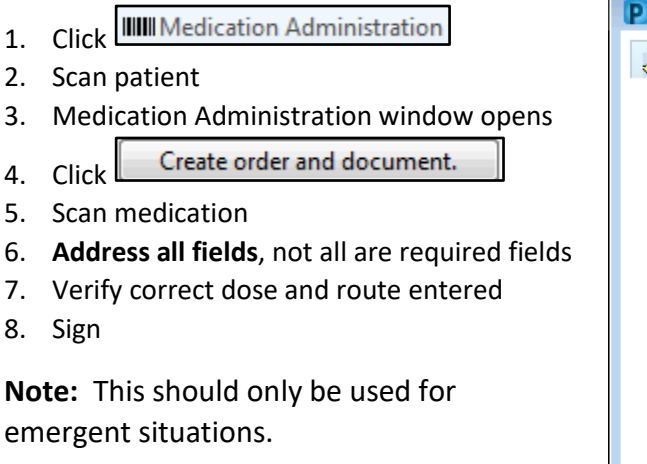

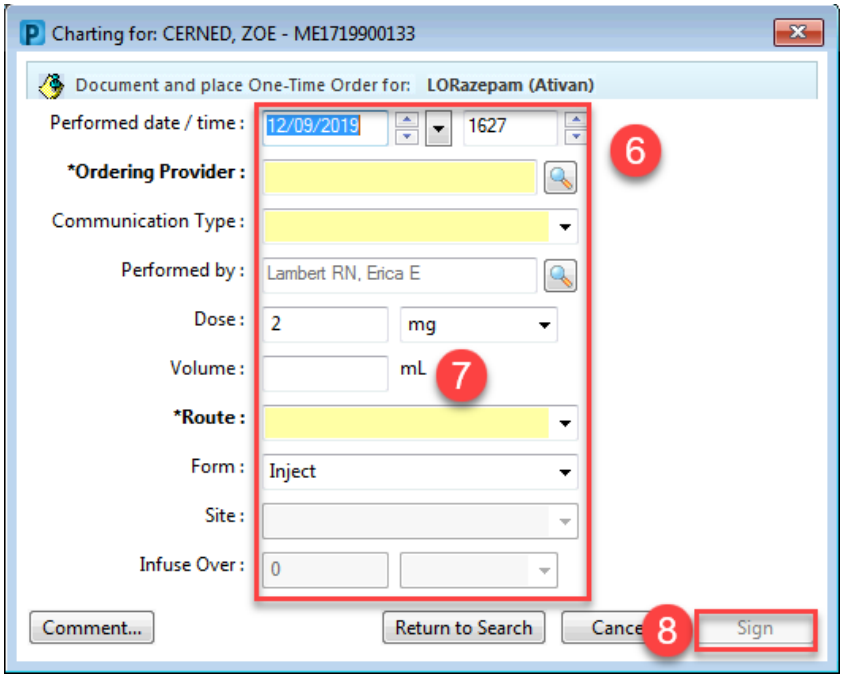

### **Bluetooth vs Tethered Scanners**

- 1. Bluetooth scanners:
	- a. The scanners need to be put back on docking station when done using for charging
		- i. If battery dies, scanner will need to be reconfigured
	- b. The scanners are computer and docking station specific and need to remain with the computer they are associated with
- 2. Tethered scanners:
	- a. Do not need to be plugged in, except during use
	- b. Are able to use on any computer by accessing the USB port